# Vostro 15 3000 Series

# Quick Start Guide

Stručná úvodní příručka Gyors üzembe helyezési útmutató Skrócona instrukcja uruchomienia Stručná úvodná príručka

## 1 Connect the power adapter and turn on your computer

Připojte napájecí adaptér a zapněte počítač Csatlakoztassa a hálózati adaptert, és kapcsolja be a számítógépét Podłącz zasilacz i włącz komputer Pripojte sieťový adaptér a zapnite počítač

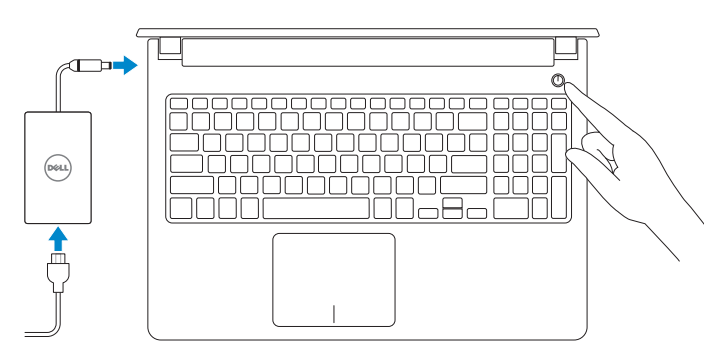

## 2 Finish Windows setup

Dokončete nastavení v systému Windows | Fejezze be a Windows beállítását Skonfiguruj system Windows | Dokončite inštaláciu systému Windows

### $\mathbb Z$  NOTE: If you are connecting to a secured wireless network, enter the password for the wireless network access when prompted.

## Enable security and updates

Aktivujte zabezpečení a aktualizace Kapcsolja be a számítógép védelmét és a frissítéseket Włącz zabezpieczenia i aktualizacje Povoľte bezpečnostné funkcie a aktualizácie

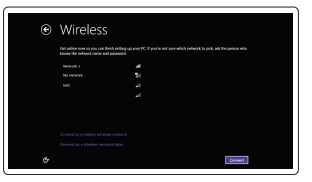

- Z POZNÁMKA: Pokud se připojujete k zabezpečené bezdrátové síti, na vyzvání zadejte heslo pro přístup k dané bezdrátové síti.
- $\mathscr U$  <code>MEGJEGYZÉS:</code> Ha egy biztonságos vezeték nélküli hálózathoz csatlakozik, adja meg annak jelszavát, amikor erre a vezeték nélküli hálózathoz való hozzáféréshez szükség van.
- UWAGA: Jeśli nawiązujesz połączenie z zabezpieczoną siecią bezprzewodową, wprowadź hasło dostępu do sieci po wyświetleniu monitu.
- POZNÁMKA : Ak sa pripájate k zabezpečenej bezdrôtovej sieti, na výzvu zadajte heslo prístupu k bezdrôtovej sieti.

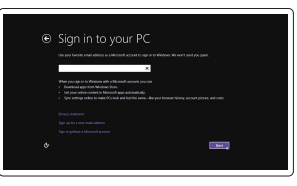

Connect to your network Připojte se k síti Kapcsolódjon a hálózatához Nawiąż połączenie z siecią Pripojte sa k sieti

Kontaktujte společnost Dell | Kapcsolatfelvétel a Dell-lel **dell.com/contactdell** Kontakt z firmą Dell | Kontaktujte Dell

### Sign in to your Microsoft account or create a local account

Přihlaste se k účtu Microsoft nebo si vytvořte místní účet Jelentkezzen be a Microsoft fiókjába, vagy hozzon létre helyi fiókot Zaloguj się do konta Microsoft albo utwórz konto lokalne Prihláste sa do konta Microsoft alebo si vytvorte lokálne konto

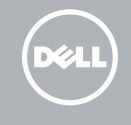

## Windows 8

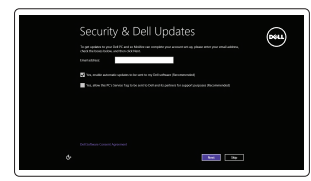

Locate your Dell apps

Umístění aplikací Dell | Találja meg Dell alkalmazásait Odszukaj aplikacje Dell | Nájdite svoje aplikácie Dell

Register your computer

Registrace počítače | Regisztrálja a számítógépét Zarejestruj komputer | Zaregistrujte si počítač

Dell Backup and Recovery

Backup, recover, repair, or restore your computer Zálohování, zotavení, oprava nebo obnovení počítače Készítsen biztonsági mentést, állítsa helyre, javítsa vagy

állítsa helyre számítógépét

Utwórz kopię zapasową, napraw lub przywróć komputer Zálohovanie, obnovenie funkčnosti, oprava alebo

obnovenie stavu vášho počítača

## My Dell Check and update your computer

Kontrola počítače a případná aktualizace Ellenőrizze és frissítse számítógépét Wyszukaj i zainstaluj aktualizacje komputera Kontrolujte a aktualizujte svoj počítač

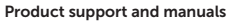

Podpora a příručky k produktům Terméktámogatás és kézikönyvek Pomoc techniczna i podręczniki Podpora a príručky produktu

dell.com/support dell.com/support/manuals

## Contact Dell

## Regulatory and safety

Regulace a bezpečnost

Szabályozások és biztonság Przepisy i bezpieczeństwo Zákonom vyžadované a bezpečnostné informácie

dell.com/regulatory\_compliance

#### Regulatory model

Směrnicový model | Szabályozó modell Model | Regulačný model

P52F

#### Regulatory type

Regulační typ | Szabályozó típus Typ | Regulačný typ

P52F001

Computer model

Model počítače | Számítógép modell Model komputera | Model počítača

Vostro 15-3558

## Set up password for Windows

Nastavení hesla pro systém Windows Jelszó beállítása Windows operációs rendszerhez

Ustaw hasło systemu Windows Nastavte heslo do systému Windows

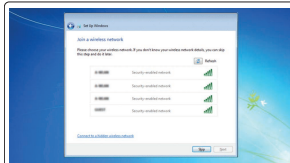

## Connect to your network

 $\mathbb Z$  NOTE: If you are connecting to a secured wireless network, enter the password for the

Připojte se k síti Kapcsolódjon a hálózatához Nawiąż połączenie z siecią Pripojte sa k sieti

■ 良

POZNÁMKA: Pokud se připojujete k zabezpečené bezdrátové síti, na vyzvání zadejte heslo

pro přístup k dané bezdrátové síti.

wireless network access when prompted.

MEGJEGYZÉS: Ha egy biztonságos vezeték nélküli hálózathoz csatlakozik, adja meg annak jelszavát, amikor erre a vezeték nélküli hálózathoz való hozzáféréshez szükség van. UWAGA: Jeśli nawiązujesz połączenie z zabezpieczoną siecią bezprzewodową, wprowadź hasło dostępu do sieci po wyświetleniu monitu. POZNÁMKA : Ak sa pripájate k zabezpečenej bezdrôtovej sieti, na výzvu zadajte heslo prístupu k bezdrôtovej sieti.

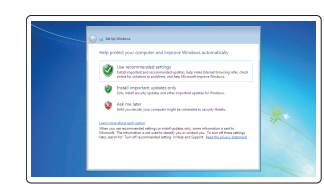

#### Protect your computer

Ochrana počítače Védje számítógépét Zabezpiecz komputer Chráňte svoj počítač

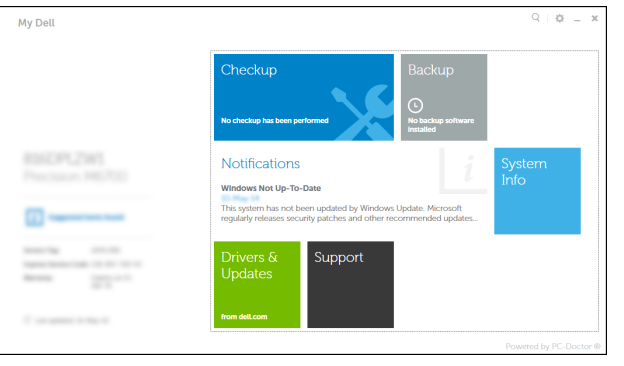

### Windows 7 Windows 8

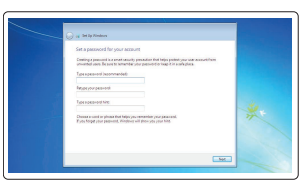

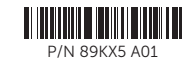

## Features

Funkce | Jellemzők | Funkcje | Vlastnosti

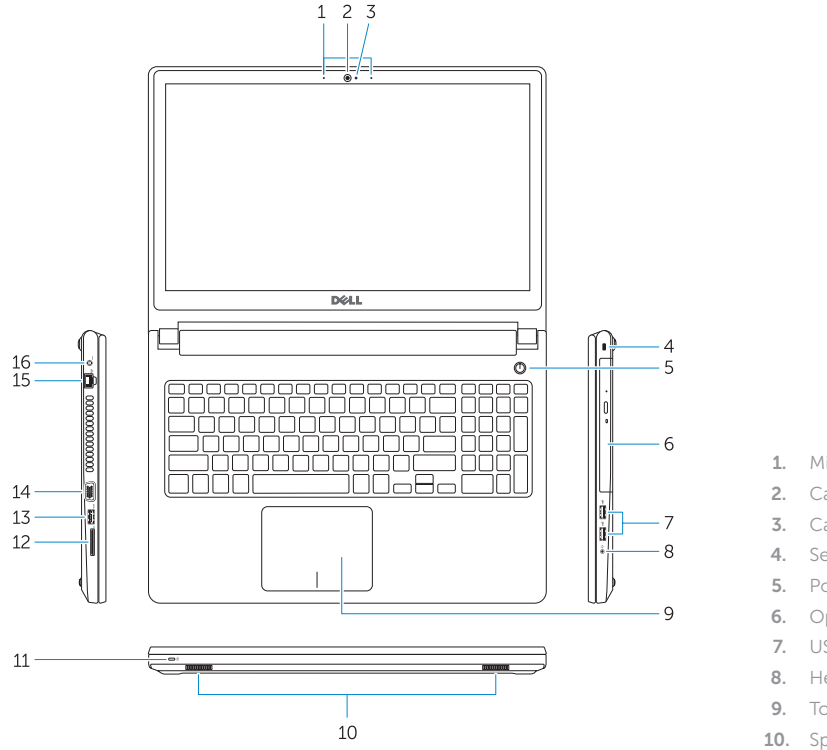

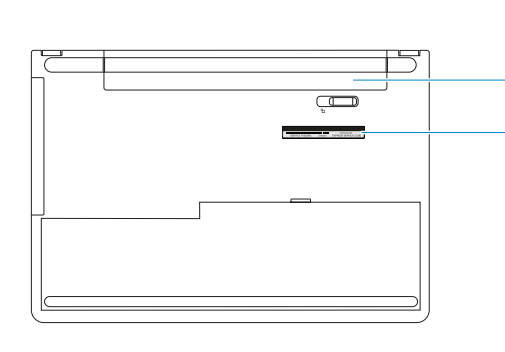

- 15. Network connector
- 16. Power connector
- 17. Battery
- 18. Service-Tag label
- 1. Microphones
- 2. Camera
- 3. Camera-status light
- 4. Security-cable slot 5. Power button
- 6. Optical drive
- 7. USB 2.0 connectors
- 8. Headset connector
- 9. Touchpad
- 10. Speakers
- 11. Power and battery-status light/ Hard-drive activity light
- 12. Memory-card reader
- 13. USB 3.0 connector
- 14. VGA connector

3. Indikátor stavu kamery 4. Slot bezpečnostního kabelu

5. Vypínač 6. Optická jednotka 7. Konektory USB 2.0 8. Konektor náhlavní sady

9. Dotyková podložka 10. Reproduktory

- 11. Indikátor napájení a stavu baterie/ indikátor činnosti pevného disku
- 12. Čtečka paměťových karet

1. Mikrofony 2. kamera

- 15. Síťový konektor
- 16. Konektor napájení
- 17. baterie
- 18. Servisní štítek

- 13. Konektor USB 3.0
- 14. Konektor VGA
- 1. Mikrofonok
- 2. Kamera
- 3. Kamera állapot jelzőfény
- 4. Biztonsági kábel foglalata
- 5. Bekapcsológomb
- 6. Optikai meghajtó
- 7. USB 2.0 csatlakozók
- 
- 
- 
- 11. Bekapcsolás-és akkumulátortöltöttség jelzőfény/Merevlemez-meghajtó tevékenység jelzőfény
- 12. Memóriakártya-olvasó
- 13. USB 3.0 csatlakozó

15. Sieťový konektor 16. Konektor napájania

17. Batéria

18. Etiketa servisného štítka

- 1. Mikrofony
- 2. Kamera
- 3. Lampka stanu kamery
- 4. Gniazdo linki antykradzieżowej
- 5. Przycisk zasilania
- 6. Napęd dysków optycznych
- 7. Złącza USB 2.0
- 8. Złącze zestawu słuchawkowego
- 9. Tabliczka dotykowa
- 10. Głośniki
- 11. Lampka zasilania i stanu akumulatora/lampka aktywności dysku twardego
- 12. Czytnik kart pamięci
- 13. Złącze USB 3.0
- 1. Mikrofóny
- 2. Kamera
- 3. Kontrolka stavu kamery
- 4. Otvor pre bezpečnostný kábel
- 5. Tlačidlo napájania
- 6. Optická jednotka
- 7. Konektory USB 2.0
- 8. Konektor náhlavnej súpravy
- 9. Dotyková plocha
- 10. Reproduktory
- 11. Kontrolka stavu napájania a batérie/ kontrolka aktivity pevného disku
- 12. Čítačka pamäťových kariet
- 13. Konektor USB 3.0
- 14. Konektor VGA
- 14. VGA csatlakozó
- 15. Hálózati csatlakozó
- 
- 17. Akkumulátor
- 18. Szerviz-fül címke
- 
- 16. Tápcsatlakozó
- 
- 
- 
- 8. Fejhallgató csatlakozó
- 9. Érintőpad
- 10. Hangszórók
	-

- 14. Złącze VGA
- 15. Złącze sieciowe 16. Złacze zasilania
- 17. Akumulator

18. Etykieta ze znacznikiem serwisowym

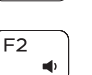

# Shortcut keys

Klávesové zkratky | Billentyűkombinációk Skróty klawiaturowe | Klávesové skratky

Mute audio

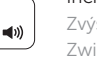

Ztlumení zvuku | Hang némítása Wyciszenie dźwięku | Stlmenie zvuku

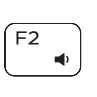

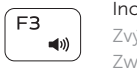

 $F4$ 

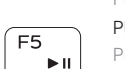

Decrease volume Snížení hlasitosti | Hangerő csökkentése Zmniejszenie głośności | Zníženie hlasitosti

Increase volume Zvýšení hlasitosti | Hangerő növelése Zwiększenie głośności | Zvýšenie hlasitosti

## Play previous track/chapter

Přehrání předchozí skladby/kapitoly Az előző zeneszám/fejezet lejátszása Poprzedni utwór/rozdział Prehrať predchádzajúcu stopu/kapitolu

## Play/Pause

Přehrávání/pozastavení | Lejátszás/Szünet Odtwarzanie/wstrzymanie | Prehrávanie/pozastavenie

## Play next track/chapter

Přehrání následující skladby/kapitoly

Az következő zeneszám/fejezet lejátszása Następny utwór/rozdział | Prehrať ďalšiu stopu/kapitolu

## Switch to external display

 $F8$ 

**INFI** 

 $F6$ 

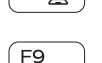

Přepnutí na externí displej | Váltás külső kijelzőre

Przełączenie na wyświetlacz zewnętrzny | Prepnutie na externý displej

## Open Search

Otevření dialogu pro hledání | Nyissa meg a keresés Otwarcie panelu Wyszukiwanie | Otvorenie nástroja Hľadať

## Toggle keyboard backlight (optional)

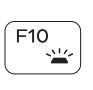

Přepnutí podsvícení klávesnice (volitelné) Billentyűzet háttérvilágításának váltása (opcionális) Przełączenie podświetlenia klawiatury (opcjonalnie)

Prepínanie podsvietenia klávesnice (voliteľné)

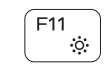

## Decrease brightness

Snížení jasu | Fényerő csökkentése Zmniejszenie jasności | Zníženie jasu

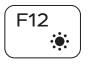

**En** 

**En** 

## Increase brightness

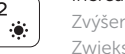

Zvýšení jasu | Fényerő növelése Zwiększenie jasności | Zvýšenie jasu

## Turn off/on wireless

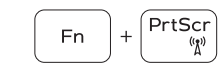

Zapnutí/vypnutí bezdrátového připojení Vezeték nélküli funkció ki- vagy bekapcsolása Włączenie/wyłączenie sieci bezprzewodowej Vypnutie/zapnutie bezdrôtovej komunikácie

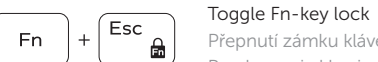

nsert

 $H$ 

Přepnutí zámku klávesy Fn | Fn-gomb zár ki-/bekapcsolása Przełączenie klawisza Fn | Prepínanie zamknutia klávesu Fn

## Put the computer to sleep

Přepnutí počítače do režimu spánku Altassa el a számítógépet

Uśpienie komputera | Uvedenie počítača do režimu spánku

## Toggle between power and battery-status light/hard-drive activity light

Přepnutí mezi indikátorem napájení a stavu baterie/ indikátorem činnosti pevného disku

Váltás bekapcsolás-és akkumulátortöltöttség jelzőfény/ merevlemez-meghajtó tevékenység jelzőfény között Przełącznik lampki zasilania i stanu akumulatora/lampki aktywności dysku twardego

Prepínanie medzi kontrolkou stavu napájania a batérie/ kontrolkou aktivity pevného disku

## NOTE: For more information, see *Owner's Manual* at dell.com/support .

- POZNÁMKA: Další informace naleznete v *uživatelské příručce* na stránkách dell.com/support .
- MEGJEGYZÉS: Bővebb információért lásd: *Tulajdonosi kézikönyv*, dell.com/support .
- UWAGA: Aby uzyskać więcej informacji, zobacz *Podręcznik właściciela* na stronie internetowej dell.com/support .
- POZNÁMKA: Ďalšie informácie nájdete v dokumente *Príručka majiteľa* na adrese dell.com/support .

Free Manuals Download Website [http://myh66.com](http://myh66.com/) [http://usermanuals.us](http://usermanuals.us/) [http://www.somanuals.com](http://www.somanuals.com/) [http://www.4manuals.cc](http://www.4manuals.cc/) [http://www.manual-lib.com](http://www.manual-lib.com/) [http://www.404manual.com](http://www.404manual.com/) [http://www.luxmanual.com](http://www.luxmanual.com/) [http://aubethermostatmanual.com](http://aubethermostatmanual.com/) Golf course search by state [http://golfingnear.com](http://www.golfingnear.com/)

Email search by domain

[http://emailbydomain.com](http://emailbydomain.com/) Auto manuals search

[http://auto.somanuals.com](http://auto.somanuals.com/) TV manuals search

[http://tv.somanuals.com](http://tv.somanuals.com/)